# **IRemote Crack**

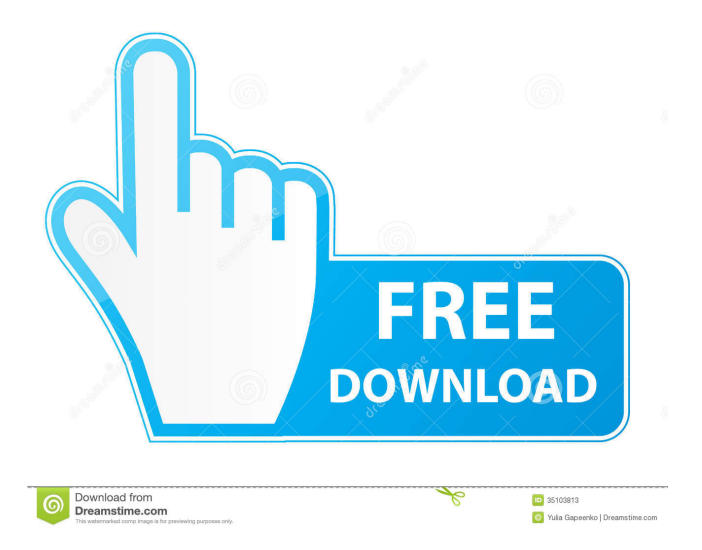

### **IRemote Crack With Registration Code Download**

iRemote is a freeware application that allows the user to make a skinable interface to iTunes. It allows you to create global keyboard shortcuts to control iTunes from, and also allows you to place an iRemote skin in your taskbar! iRemote is... iTunes Remote for Android - £7.99 iTunes Remote for Android - £7.99 See if this works for you too. The version for iOS can be found here: The screenshots are from a Samsung Note and a Galaxy S4. The screen above is a Galaxy S4, version 6.0.1. On that version of Android, the bottom bar works as a notification area. This version is no longer supported and Apple added a feature that prevents it from working. You can... iTunes Remote iOS5.0 and later. iTunes Remote is the easiest way to control iTunes from your iOS device. iTunes Remote is a freeware application that allows the user to make a skinable interface to iTunes. It allows you to create global keyboard shortcuts to control iTunes from, and also allows you to place an iTunes Remote skin in your taskbar! iTunes Remote Description: iTunes Remote is a freeware... Where is iTunes now? Where is iTunes now? It is difficult to tell what to use for iTunes. iTunes store was deprecated and Apple removed it. Is it Android store? I think it is the right one but it is possible that there will be a iOS app called iTunes. This is not something that would be very logical. I find iTunes a bit misleading because iTunes is an application for music, video and photo download and... iTunes Remote for Android - £7.99 iTunes Remote for Android - £7.99 See if this works for you too. The version for iOS can be found here: The screenshots are from a Samsung Note and a Galaxy S4. The screen above is a Galaxy S4, version 6.0.1. On that version of Android, the bottom bar works as a notification area. This version is no longer supported and Apple added a feature that prevents it from... iTunes Remote iOS5.0 and later. iTunes Remote is the easiest way to control iTunes from your iOS

#### **IRemote [Mac/Win]**

Place an iTunes shortcut in the application taskbar. Create shortcut keys for iTunes. Skins can be added to the toolbars and global shortcuts. Remote Control the playlist, artist, album, genre, etc... Add remote skins to the user's taskbar. Status bar Icon. When added to the taskbar, it will show the Artist, Album, Playlist name, and Track name. Related Software LITE iRemote for iTunesThe LITE version allows you to control iTunes from a Windows keyboard. The program adds an application icon to the taskbar, and comes with a default skin for that icon. There is no support for additional skins, though. iRemote 2.6This powerful tool can control iTunes and most of its features. It uses the familiar GUI of iTunes for mouse operations, and adds additional features to make your iTunes experience more convenient and easier. iRemote 2.6 works on Windows 98, 2000, NT 4.0, and XP. iRemote for Windows 98The iRemote software for Windows 98 works like any other application. There is an icon in the taskbar, and it allows you to use the arrow keys and mouse to control iTunes. iRemote for Windows 98 has two skins and five iRemote for Windows 2000, NT, ME, and XPiRemote for Windows 2000, NT, ME, and XP is a powerful tool that allows you to control iTunes. It provides a taskbar icon and uses the familiar iTunes mouse controls. You can add a default skin to the taskbar icon, or create your own skins. iRemote Basic v2.1iRemote Basic v2.1 is a small tool that allows you to use your keyboard to control iTunes. The basic version is free, and is limited in functionality. However, it does allow you to use the keyboard for the up/down controls. iRemote Free 2.4iRemote Free is a small tool that allows you to control iTunes with your keyboard. It has a desktop icon, and you can use the mouse and arrows to control iTunes. iRemote Free is completely freeware, and is limited in functionality. iRemote for iTunes v2.0iRemote for iTunes v2.0 is a small tool that allows you to control iTunes with your keyboard. It has a desktop icon, and you can use the mouse and arrows to control iTunes. iRemote for iTunes is freeware. iRemote for Windows 98i 1d6a3396d6

## **IRemote Crack+ With License Code Free**

iRemote allows you to make global keyboard shortcuts to control iTunes from, but also allows you to create iRemote skins with their own buttons, backlights and global shortcuts. The buttons can be placed in the taskbar allowing the user to have the controls of iRemote right on the system tray for easy access. To create your own skin, simply browse to a folder containing your skin file and install it. For the most customization, have the controls be as small as possible, so the skin can use nearly all of the available space. You can also use C# to make your own skins if you have the Windows SDK. The source code for iRemote is released under the GPL. If you want to make an alternative iRemote for Linux, simply modify the source code to suit. iRemote may have compatibility problems with some older versions of iTunes such as iTunes 7.0 and 7.1. The latest version of iTunes should not have any problems with it. Visit our show notes: Version 1.00 \* Added ability to switch between skins \* Added the ability to change the window position \* Added the ability to make the iRemote buttons look like buttons with the global buttons \* Added the ability to create a iRemote skin that hides when the iRemote is open \* Added ability to drag the main iRemote window around the screen \* Added ability to save and load skins \* Added ability to rename the icon and name of the iRemote skin to use an icon/image \* Changed the layout of the buttons so they take up a more consistent size \* Added functionality to drag the main iRemote window out of the way when it is not needed \* Added the ability to disable certain buttons \* Added the ability to show/hide the iRemote buttons on the taskbar \* Added the ability to control iRemote from the taskbar \* Added a new icon/image \* Added the ability to control iTunes when the program is not running \* Added the ability to start iTunes when the program is running \* Added the ability to send a report to the developer \* Added the ability to see which button is being pressed \* Added the ability to set a different button as the "Play" button \* Added the ability to set a different button as the "Stop" button \* Added the ability to set a different button as the "Next" button \* Added the ability

#### **What's New In IRemote?**

iRemote is a skinable application that allows you to customize the iTunes desktop app and use its own control panel. Download links are at the bottom of this article. Install iRemote: Download iRemote.exe from here Download Remote 1.5 if you do not already have it. Download iRemote 1.5.exe if you do not already have it. (NOTE: if you already have iRemote, you only need to download iRemote 1.5.) Double-click the iRemote installer, and follow the instructions. If you have not already installed it, download Remote 1.5. Install Remote: Download Remote 1.5.exe if you do not already have it. Double-click the Remote installer, and follow the instructions. Configure iRemote: Open iRemote. In the iRemote main window, click Options | Setup | Setup Wizard | Select the iRemote-1.0-Win32.msi installer that you just downloaded. Click Next. Click Run. On the Installer Welcome page, follow the instructions, and click Next. The iRemote wizard starts. It will check to make sure that your computer has the latest Windows updates, and then proceed to the iRemote setup. Click Next. On the iRemote Setup page, read the instructions, and then click Next. On the Disk Space Requirements page, read the instructions, and then click Next. On the Welcome page, read the instructions, and then click Finish. On the Finish page, click OK. Now that you've installed iRemote, let's create a Remote Skin! The iRemote window has several buttons to the left and right of the title bar. Click on these buttons, and then click on a blank space on your desktop. A new dialog box opens, with no text. Enter a name for your new skin in the Name text box, and then click OK. Now you have your new skin! Now let's make it look like this! To look like this, click on the "iRemote" button to the left of the taskbar. Click on "Skin" on the top menu, then click on the skin you just created. You are now in the "Skin Designer" menu. Go to the Media menu, and drag the "Artist" drop-down menu into the empty border. In the list below, drag the artist you want to change the name of into the text box that appears at the bottom of the list. You can drag a group of items together and have them move as a unit. Click and drag a song from the list into the drop-down menu, then close

## **System Requirements:**

Windows 7/8/8.1/10/XP OS X 10.5 (10.6) 2 GHz processor or faster 512 MB RAM (1 GB recommended) 1 GB hard disk space 20 MB of free disk space Please play it offline . Played on the C64, this gem was ported to the Amstrad CPC by the same team that worked on the original. This is a port of of this rare C64 game, that has never been released on any format before.Features:Game

<https://wakelet.com/wake/3KxbwelSBpGNTexd6FZ86>

[http://www.ohminnesota.com/wp-content/uploads/2022/06/Chromium\\_Nightly\\_Updater.pdf](http://www.ohminnesota.com/wp-content/uploads/2022/06/Chromium_Nightly_Updater.pdf)

<https://booktiques.eu/wp-content/uploads/2022/06/joluch.pdf>

[https://www.proindustria.net/wp-content/uploads/2022/06/GMDH\\_Streamline.pdf](https://www.proindustria.net/wp-content/uploads/2022/06/GMDH_Streamline.pdf)

<https://vincyaviation.com/cs-80-v3-2-5-0-crack-free-download-latest-2022/>

<https://wakelet.com/wake/9Au1UmNAajpTok6J1ifDv>

<https://tejarahworld.com/sourceforge-projects-monitor-download-x64-updated-2022/>

http://chat.xumk.cn/upload/files/2022/06/sYTOSqounXRJWTc4A1ro\_07\_65c2b56a90e58a2f039dd727266d3095\_file.pdf [https://technospace.co.in/upload/files/2022/06/DFFQtSPXCmUaMGQOCfar\\_07\\_49aa1cfa30ac51fc3cf2d27fb50623c9\\_file.pd](https://technospace.co.in/upload/files/2022/06/DFFQtSPXCmUaMGQOCfar_07_49aa1cfa30ac51fc3cf2d27fb50623c9_file.pdf) [f](https://technospace.co.in/upload/files/2022/06/DFFQtSPXCmUaMGQOCfar_07_49aa1cfa30ac51fc3cf2d27fb50623c9_file.pdf)

[https://morda.eu/upload/files/2022/06/T1Q5yBIYSSkxHFgX7t7z\\_07\\_65c2b56a90e58a2f039dd727266d3095\\_file.pdf](https://morda.eu/upload/files/2022/06/T1Q5yBIYSSkxHFgX7t7z_07_65c2b56a90e58a2f039dd727266d3095_file.pdf) <https://debit-insider.com/wp-content/uploads/2022/06/binjame.pdf>

[http://love.pinkjelly.org/upload/files/2022/06/bVlnvPIvajYiS3WqIEuC\\_07\\_49aa1cfa30ac51fc3cf2d27fb50623c9\\_file.pdf](http://love.pinkjelly.org/upload/files/2022/06/bVlnvPIvajYiS3WqIEuC_07_49aa1cfa30ac51fc3cf2d27fb50623c9_file.pdf) <https://continentpost.com/wp-content/uploads/2022/06/favard.pdf>

[https://telebook.app/upload/files/2022/06/SjIDqeJKPAV4uzXM8eid\\_07\\_65c2b56a90e58a2f039dd727266d3095\\_file.pdf](https://telebook.app/upload/files/2022/06/SjIDqeJKPAV4uzXM8eid_07_65c2b56a90e58a2f039dd727266d3095_file.pdf) [https://technospace.co.in/upload/files/2022/06/LU7Yd6dZO2HtZSWICgId\\_07\\_65c2b56a90e58a2f039dd727266d3095\\_file.pd](https://technospace.co.in/upload/files/2022/06/LU7Yd6dZO2HtZSWICgId_07_65c2b56a90e58a2f039dd727266d3095_file.pdf) [f](https://technospace.co.in/upload/files/2022/06/LU7Yd6dZO2HtZSWICgId_07_65c2b56a90e58a2f039dd727266d3095_file.pdf)

<http://www.sansagenceimmo.fr/wp-content/uploads/2022/06/fabber.pdf>

[https://gtpsimracing.com/wp-content/uploads/2022/06/MindFusionWPF\\_Pack.pdf](https://gtpsimracing.com/wp-content/uploads/2022/06/MindFusionWPF_Pack.pdf)

[https://www.beliveu.com/upload/files/2022/06/d22eJRcEEqEkXxJ11Zdk\\_07\\_49aa1cfa30ac51fc3cf2d27fb50623c9\\_file.pdf](https://www.beliveu.com/upload/files/2022/06/d22eJRcEEqEkXxJ11Zdk_07_49aa1cfa30ac51fc3cf2d27fb50623c9_file.pdf) <https://gretchenscannon.com/wp-content/uploads/2022/06/fervivi.pdf>

<https://encuentracommunitymanager.com/wp-content/uploads/2022/06/inygdela.pdf>